## Welcome to your Button

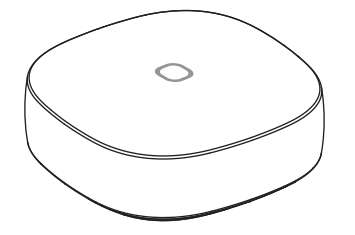

## Setup

- 1. Make sure the Button is within
- 15 feet (4.5 meters) of your SmartThings Hub or SmartThings Wi fi (or compatible device with SmartThings Hub functionality) during setup.
- 2.Use the SmartThings mobile app to select the "Add device" card and then select the "Remote/Button" category.
- 3.
- Remove the tab on the Button marked "Remove When Connecting" and follow the on screen instructions in the SmartThings app to complete setup.

## Placement

The Button can control any connected devices at a touch of a Button.

Simply place the Button on the table, desk, or any magnetic mating surface.

The Button can also monitor temperature.

## Troubleshooting

- 1.Hold the "Connect" button with a
- paperclip or similar tool for 5 seconds, and release it when the LED starts blinking red.

2.Use the SmartThings mobile app to select "Add device" card and then follow the on-screen instructions to complete setup.

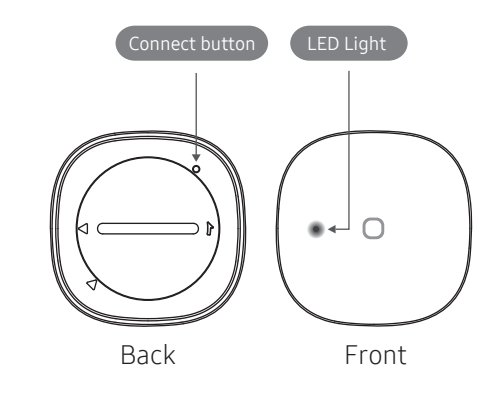

If you're still having trouble connecting the Button, please visit Support.SmartThings.com for assistance.